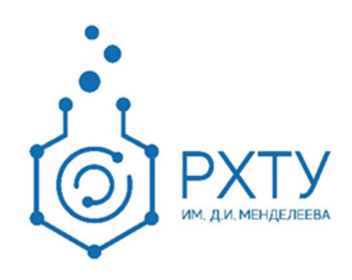

# Инструкция по работе обучающегося в электронной информационнообразовательной системе

Версия редакции: 1.0

Дата редакции: 23.02.2021 г.

Москва, 2021 г.

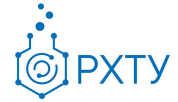

# Оглавление

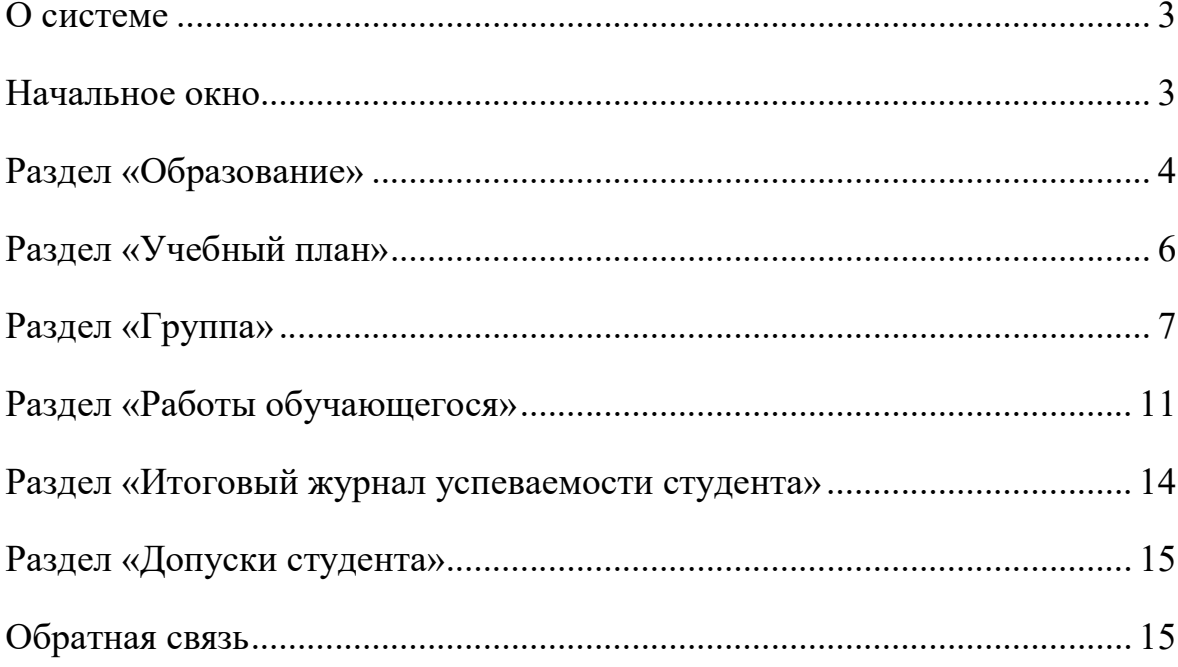

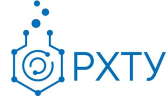

## О системе

Новая версия Электронной Информационно-Образовательной Системы (ЭИОС) учитывает и исправляет недостатки предыдущей версии, в особенности те, что связаны с логикой построения процесса обучения. Для студента в новой системе доступны следующие возможности: узнавать информацию о текущем учебном плане и успеваемости, просматривать список загруженных работ и добавлять новые, получать информацию о выданных допусках.

### Начальное окно

При входе в систему открывается начальное окно, содержащее основную информацию об обучающемся (рис.1)

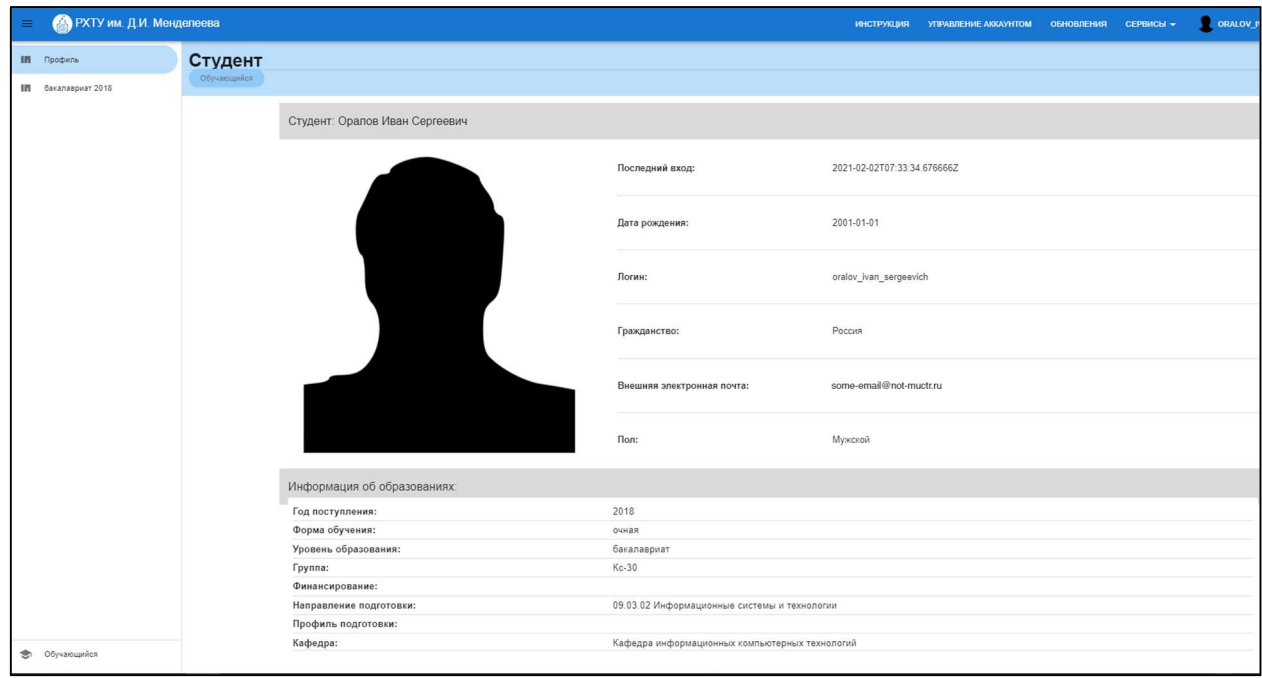

Рис. 1. Начальное окно

Для более детальной информации следует выбрать уровень образования (рис.2). При этом открываются дополнительные сведения (рис.3): образование, учебный план, группа, работы обучающегося, журнал, допуски.

Инструкция по работе в электронной информационно-образовательной системе Редакция 1.0 от 23.02.2021 Документ разработан ДИТ РХТУ им. Д.И. Менделеева

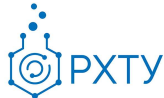

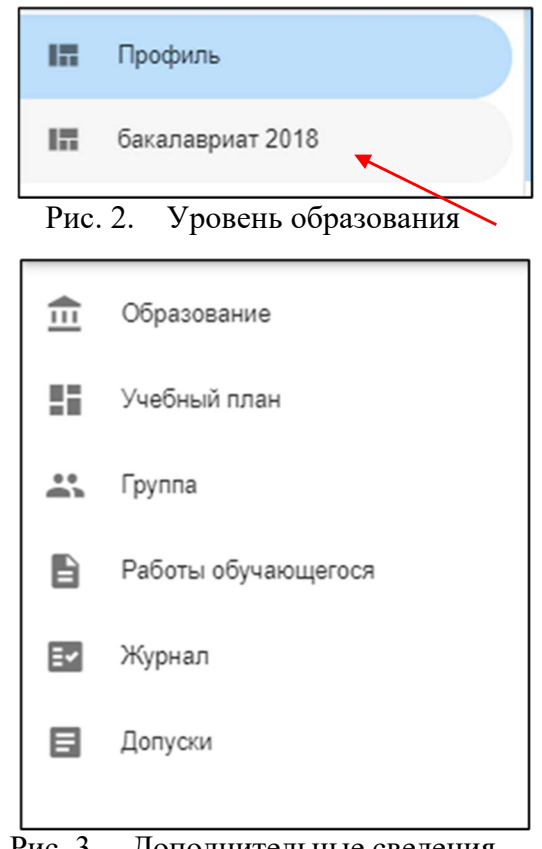

Рис. 3. Дополнительные сведения

Подробное рассмотрение предоставленной информации реализуется в следующих главах.

### Раздел «Образование»

Данный раздел содержит основную информацию об обучающемся (рис.4), (рис.5), такую как:

- 1. Учебная группа (группа, в которой обучается студент)
- 2. Направление подготовки (в рамках которого обучается студент)
- 3. Профиль подготовки (по которому обучается студент)
- 4. Обучающая кафедра (кафедра, являющаяся выпускающей)
- 5. Год поступления (год зачисления в университет)
- 6. Уровень образования (информация о текущем обучении)
- 7. Форма обучения (очная, заочная, очно-заочная)
- 8. Источник финансирования (контракт/бюджет)

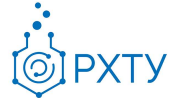

- 9. Научный руководитель (если назначен)
- 10.Статус (учебный статус студента)
- 11.Дата рождения
- 12.Гражданство
- 13.Внешняя электронная почта (почта не в домене @muctr.ru)
- 14.Дата и время последнего входа (когда с помощью данного логина и пароля был выполнен вход в систему)

| Обучающийся > Образование                                            |                                               |                                                        |
|----------------------------------------------------------------------|-----------------------------------------------|--------------------------------------------------------|
| Студент: Оралов Иван Сергеевич                                       |                                               |                                                        |
|                                                                      | Учебная группа:                               | Kc-30                                                  |
|                                                                      | Направление подготовки:                       | 09.03.02 Информационные системы и технологии           |
|                                                                      | Профиль подготовки:                           | Информационные системы и технологии                    |
|                                                                      | Кафедра:                                      | Кафедра информационных компьютерных технологий         |
|                                                                      | Год поступления:                              | 2018                                                   |
|                                                                      | Уровень образования:                          |                                                        |
|                                                                      | Форма обучения:                               | очная                                                  |
|                                                                      | Финансирование:                               |                                                        |
|                                                                      | Научный руководитель:                         | Не назначен                                            |
|                                                                      | Статус:                                       | Обучается                                              |
|                                                                      | Дата рождения:                                | 01.01.2001                                             |
|                                                                      | Гражданство:                                  | Россия                                                 |
|                                                                      | Внешняя электронная почта:                    | some-email@not-muctr.ru                                |
|                                                                      | Последний вход:                               | 02.02.2021 10:53                                       |
| Контактная информация:                                               |                                               |                                                        |
| Телефоны:                                                            |                                               | Университетские почты:                                 |
| К аксаунту не добавлена информация о контактных телефонах<br>Адреса: |                                               | К аккаунту не добавлена информация о контактных почтах |
|                                                                      | К аккаунту не добавлена информация о адрессах |                                                        |

Рис. 4. Раздел «Образование»

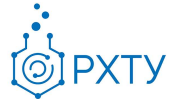

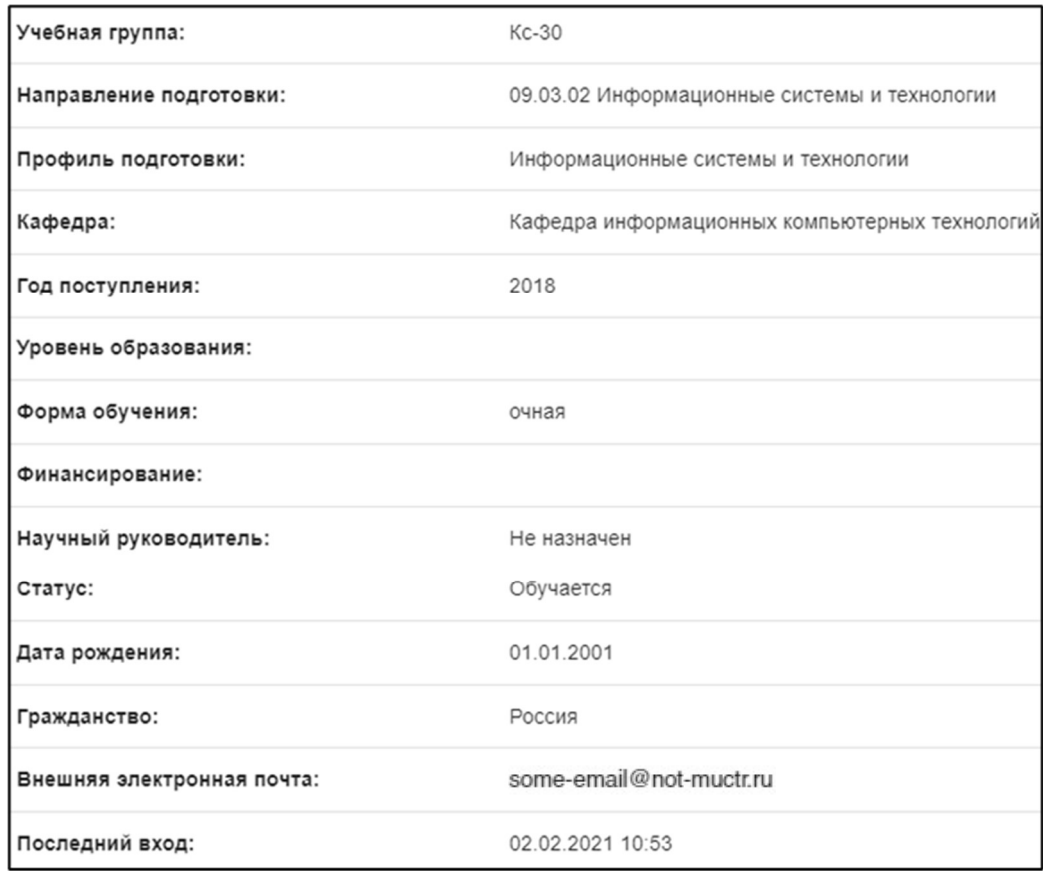

Рис. 5. Сведения об обучающемся

# Раздел «Учебный план»

Данный раздел предоставляет информацию о предметах, читаемых в рамках данного образования. Списки дисциплин разбиты по курсам, что позволяет узнать, какие предметы предстоит изучить в каждый год обучения (рис.6), и какая форма контроля предполагается.

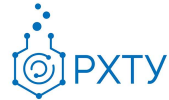

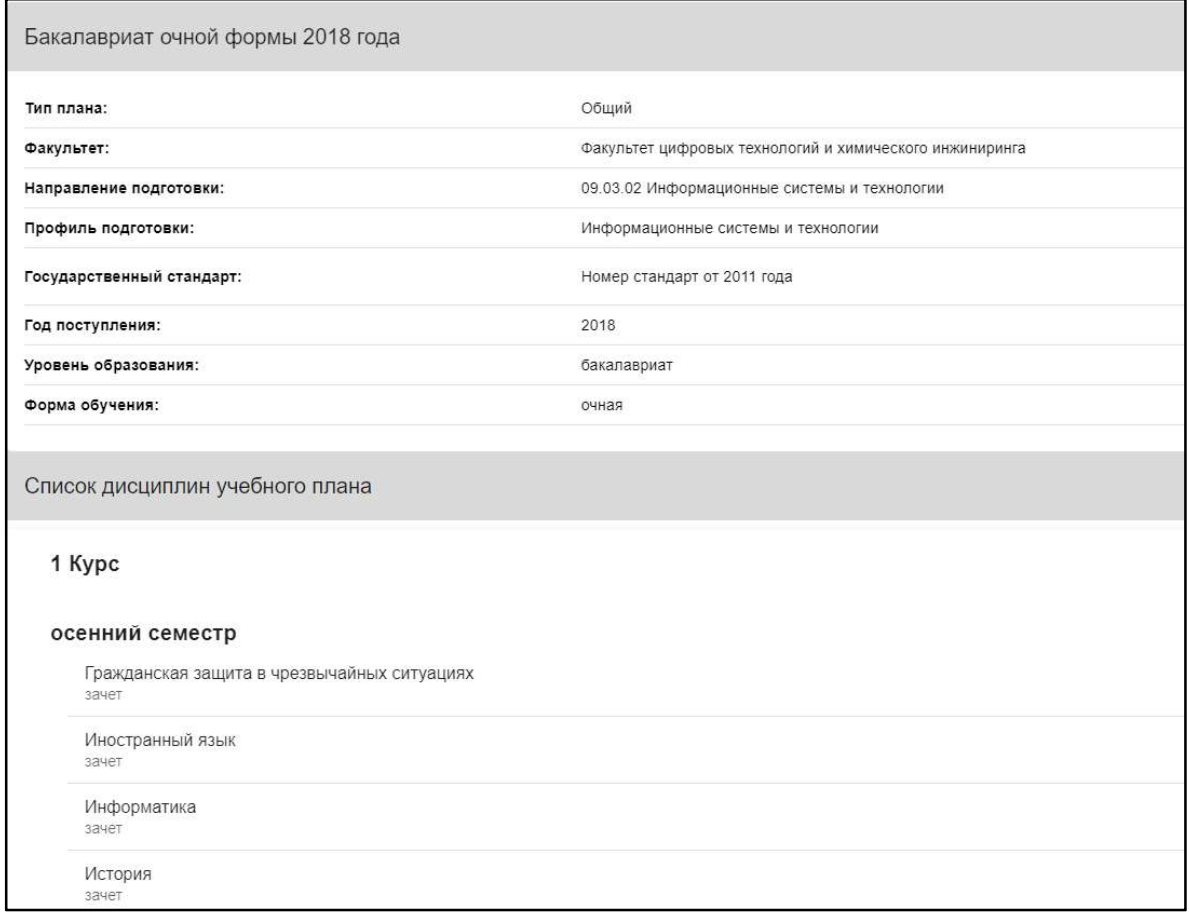

Рис. 6. Сведения об учебном плане

# Раздел «Группа»

Данный раздел предоставляет всю информацию об учебной группе, к которой относится обучающийся (рис. 7).

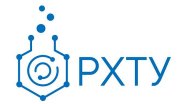

| Учебная группа                                                                         |                                                         |              |                     |                                                |                                              |  |  |
|----------------------------------------------------------------------------------------|---------------------------------------------------------|--------------|---------------------|------------------------------------------------|----------------------------------------------|--|--|
| Обучающийся в Образование в Группа                                                     |                                                         |              |                     |                                                |                                              |  |  |
|                                                                                        |                                                         |              |                     |                                                |                                              |  |  |
| Группа: Kc-03                                                                          |                                                         |              |                     |                                                |                                              |  |  |
| Общая информация<br>Учебный план                                                       |                                                         |              |                     |                                                |                                              |  |  |
| Наименование:                                                                          | $Kc - 30$                                               | Направление: |                     |                                                | 09.03.02 Информационные системы и технологии |  |  |
| Kypc:                                                                                  | 3                                                       | Профиль:     |                     |                                                | Информационные системы и технологии          |  |  |
| Форма обучения:                                                                        | очная                                                   | Год:         |                     |                                                | 2018                                         |  |  |
| Уровень образования:                                                                   | бакалавриат                                             | Кафедра:     |                     | Кафедра информационных компьютерных технологий |                                              |  |  |
| Дисциплины в семестре<br>Предмет                                                       | Кафедра                                                 |              | Часов в классе часы | Часов самоподготовки                           | Зеты                                         |  |  |
| Форма контроля: зачет                                                                  |                                                         |              |                     |                                                | $\widehat{\phantom{a}}$                      |  |  |
| Лабораторные работы по процессам и аппаратам химической технологии                     | Кафедра процессов и аппаратов химической технологии     |              | 72.00               | 0.00                                           | 0.00                                         |  |  |
| Практика по получению профессиональных умений и опыта профессиональной<br>деятельности | Кафедра информационных компьютерных технологий          |              | 108.00              | 0.00                                           | 0.00                                         |  |  |
| Моделирование химико-технологических процессов                                         | Кафедра кибернетики химико-технологических процессов    |              | 180.00              | 0.00                                           | 0.00                                         |  |  |
| Численные методы решения уравнений математической физики и химии                       | Кафедра информационных компьютерных технологий          |              | 180.00              | 0.00                                           | 0.00                                         |  |  |
| Администрирование операционной системы Linux                                           | Кафедра информационных компьютерных технологий          |              | 144.00              | 0.00                                           | 0.00                                         |  |  |
| Физическая культура и спорт                                                            | 0.00<br>36.00<br>0.00<br>Кафедра физического воспитания |              |                     |                                                |                                              |  |  |
| Процессы и аппараты химической технологии                                              | Кафедра процессов и аппаратов химической технологии     |              | 180.00              | 0.00                                           | 0.00                                         |  |  |
| Элестивные курсы по физической культуре и спорту.                                      | Karhanna rhutusaryonn eornurrauus                       |              | 32.00               | 0.00                                           | 0.00                                         |  |  |

Рис. 7. Раздел «Группа»

Данная страница визуально разделена на четыре блока. В первом (рис. 8) представлена следующая информация:

- 1. Наименование группы в системе
- 2. Курс
- 3. Форма обучения
- 4. Уровень образования (информация о текущем обучении)

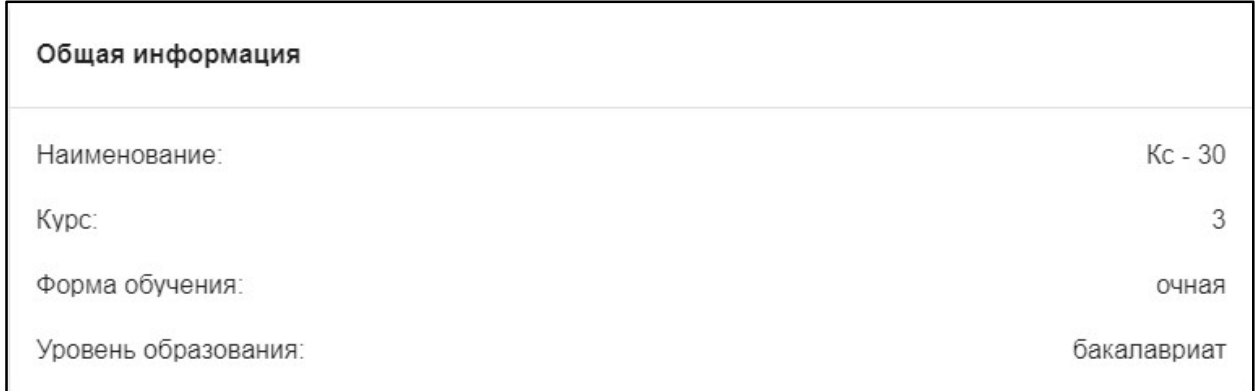

#### Рис. 8. Первый блок(Общая информация)

Во втором блоке (рис. 9), представлена следующая информация, относящаяся учебному плану группы:

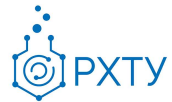

- 1. Направление подготовки
- 2. Профиль подготовки
- 3. Год поступления на обучения по данному учебному плану
- 4. Кафедра, являющаяся выпускающей по этому учебному плану

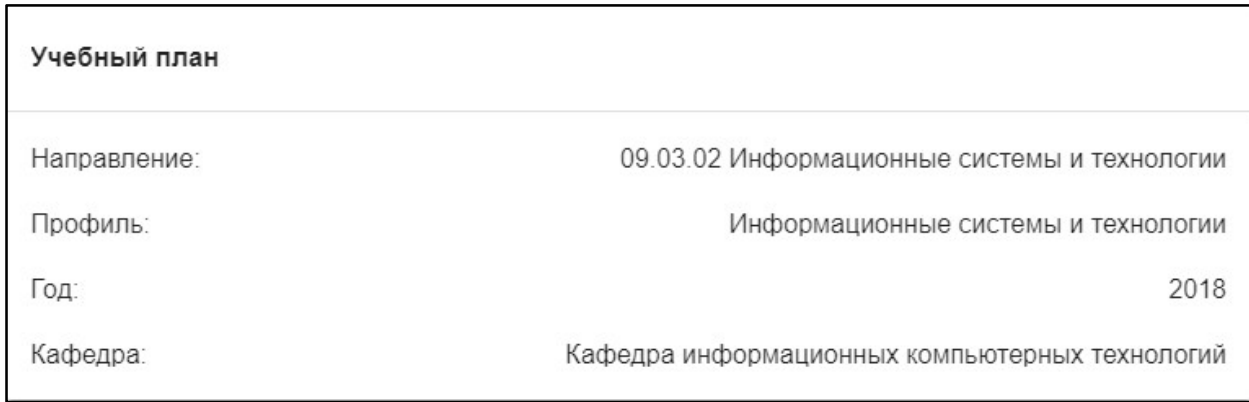

Рис. 9. Второй блок (Информация о учебном плане)

В третьем блоке располагается список дисциплин, которые группа проходит в текущем учебном семестре (рис. 10).

| Дисциплины в семестре                                                                  |                                                      |                        |                                |      |          |
|----------------------------------------------------------------------------------------|------------------------------------------------------|------------------------|--------------------------------|------|----------|
| Предмет                                                                                | Кафедра                                              | Часов в классе<br>часы | <b>Macon</b><br>самоподготовки | Зеты |          |
| Форма контроля: зачет                                                                  |                                                      |                        |                                |      | $\wedge$ |
| Лабораторные работы по процессам и аппаратам химической технологии                     | Кафедра процессов и аппаратов химической технологии  | 72.00                  | 0.00                           | 0.00 |          |
| Практика по получению профессиональных умений и опыта<br>профессиональной деятельности | Кафедра информационных компьютерных технологий       | 108.00                 | 0.00                           | 0.00 |          |
| Моделирование химико-технологических процессов                                         | Кафедра кибернетики химико-технологических процессов | 180.00                 | 0.00                           | 0.00 |          |
| Численные методы решения уравнений математической физики и химии                       | Кафедра информационных компьютерных технологий       | 180.00                 | 0.00                           | 0.00 |          |
| Администрирование операционной системы Linux                                           | Кафедра информационных компьютерных технологий       | 144.00                 | 0.00                           | 0.00 |          |
| Физическая культура и спорт                                                            | Кафедра физического воспитания                       | 36.00                  | 0.00                           | 0.00 |          |
| Процессы и аппараты химической технологии                                              | Кафедра процессов и аппаратов химической технологии  | 180.00                 | 0.00                           | 0.00 |          |
| Элективные курсы по физической культуре и спорту                                       | Кафедра физического воспитания                       | 32.00                  | 0.00                           | 0.00 |          |
| Язык программирования С++                                                              | Кафедра информационных компьютерных технологий       | 144.00                 | 0.00                           | 0.00 |          |
| Объектно-ориентириетированное программирование                                         | Кафедра информационных компьютерных технологий       | 144.00                 | 0.00                           | 0.00 |          |

Рис. 10. Третий блок (Дисциплины в семестре)

Для каждой дисциплины в семестре указаны: кафедра, число учебных часов в классе и самоподготовки, а также зеты – зачетные единицы. Для удобства имеется возможность поиска нужного предмета: для этого необходимо ввести его наименование в строку над столбцом предметов (рис.8) Инструкция по работе в электронной информационно-образовательной системе Редакция 1.0 от 23.02.2021 Документ разработан ДИТ РХТУ им. Д.И. Менделеева

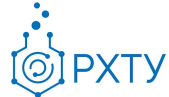

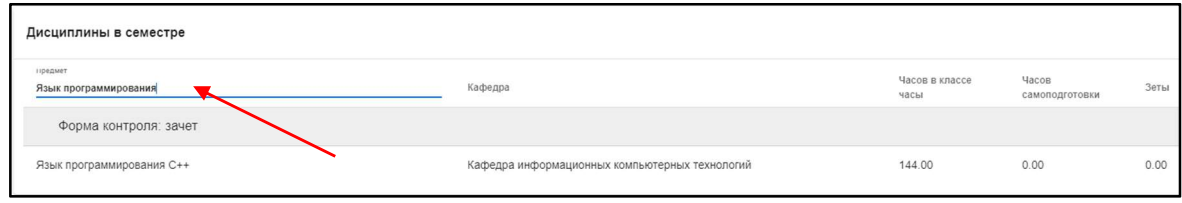

Рис. 11. Поиск предмета

В четвертом блоке расположен список обучающихся относящихся к этой группе, для его вывода необходимо переместиться за список предметов. После него выводится список студентов, обучающихся в данной группе (рис.12). Староста группы отмечен отдельно, в колонке справа.

| $\widehat{\mathbb{m}}$      | Образование         |                | Элективные курсы по физической культуре и спорту | Кафедра физического воспитания                 | 32.00  | 0.00 | 0.00        |
|-----------------------------|---------------------|----------------|--------------------------------------------------|------------------------------------------------|--------|------|-------------|
| Н.,                         | Учебный план        |                | Язык программирования С++                        | Кафедра информационных компьютерных технологий | 144.00 | 0.00 | 0.00        |
| $\mathbf{L}$                | <b>Группа</b>       |                | Объектно-ориентириетированное программирование   | Кафедра информационных компьютерных технологий | 144.00 | 0.00 | 0.00        |
| B                           | Работы обучающегося |                |                                                  |                                                |        |      |             |
| $\mathbb{E}^{\mathbf{v}}$   | Журнал              | Обучающиеся    |                                                  |                                                |        |      |             |
| 目                           | Допуски             | No.            | ФИО                                              |                                                |        |      | Старос      |
|                             |                     |                | Обучаются                                        |                                                |        |      |             |
|                             |                     |                | Абросимов Владислав Юрьевич                      |                                                |        |      | $\circledR$ |
|                             |                     | $\overline{2}$ | Бессогонова Полина Эдуардовна                    |                                                |        |      | $\circledR$ |
| Букин Никита Сергеевич<br>3 |                     |                |                                                  |                                                |        |      | $\circledR$ |
|                             |                     | $\overline{4}$ | Деев Илья Сергеевич                              |                                                |        |      | $\circledR$ |
|                             |                     | 5              | Курнаков Александр Александрович                 |                                                |        |      | $\circledR$ |
|                             |                     | 6              | Марьин Роман Алексеевич                          |                                                |        |      | $\circledR$ |
|                             |                     | $\overline{7}$ | Огнева Надежда Юрьевна                           |                                                |        |      | $\circledR$ |
|                             |                     | $\,$ 8         | Ушаков Алексей Вячеславович                      |                                                |        |      | $\circledR$ |
|                             |                     | $\overline{9}$ | Фицева Евгения Игоревна                          |                                                |        |      | $\circledR$ |
|                             |                     | 10             | Авдеев Алексей Александрович                     |                                                |        |      | $\circledR$ |
| ☜                           | Обучающийся         | 11             | Лощенков Дмитрий Владимирович                    |                                                |        |      | $\circledR$ |

Рис. 12. Список обучающихся

Для поиска выбранного обучающегося необходимо ввести его имя в поле над списком студентов (рис.13)

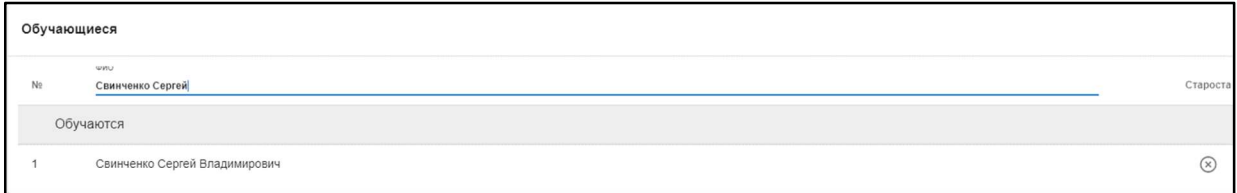

Рис. 13. Поиск студента

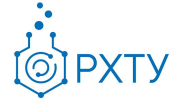

# Раздел «Работы обучающегося»

Данный раздел предоставляет информацию о всех загруженных в систему работах, а также позволяет добавлять новые (рис.14). Обращаем внимание, что объем прилагаемого файла должен быть до 15 Мб (включительно).

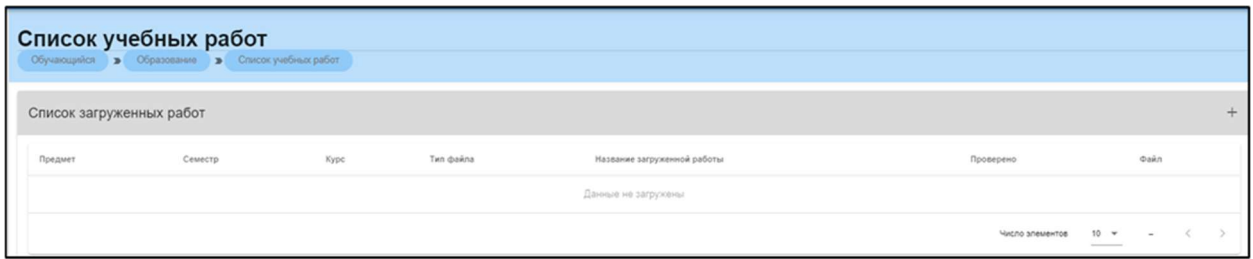

Рис. 14. Список работ студента

Для того, чтобы добавить новую работу, нужно:

- 1. Выбрать уровень образования при входе (в начальном окне, см. «Начальное окно»)
- 2. Выбрать раздел «Работу обучающегося»
- 3. В разделе нажать кнопку «+» в правом углу (рис.15)
- 4. Заполнить появившуюся форму (рис.16)
- 5. При необходимости воспользоваться графой «Методические материалы», и, нажав на значок скрепки, приложить выбранный файл к работе (рис.16), (рис.17). При этом открывается поиск файла на устройстве.

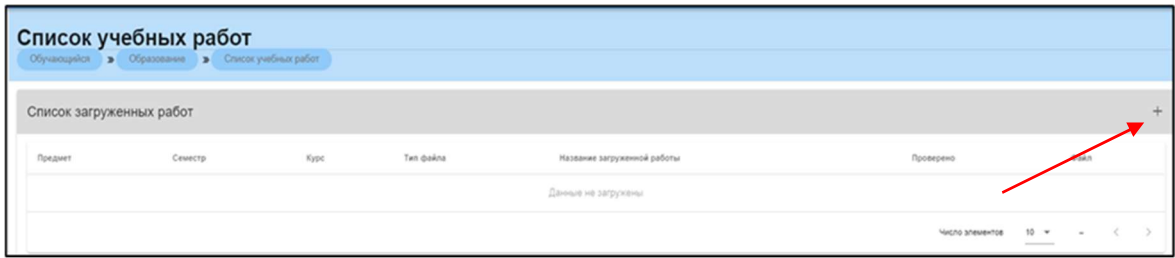

Рис. 15. Значок +

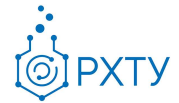

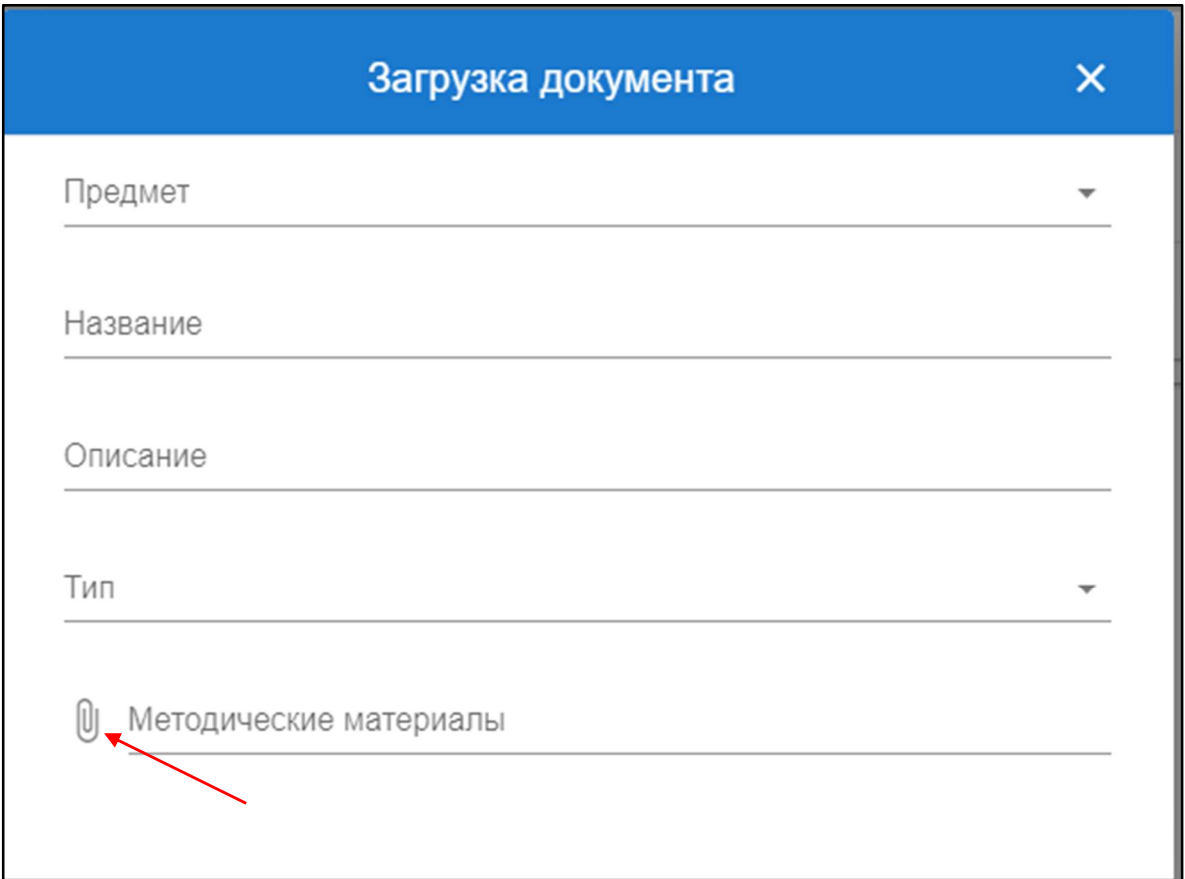

Рис. 16. Форма для заполнения

| <b>• Открытие</b>               |                                                       |                                                          |                                                       |        |                   |                                                |                 | $\times$  |
|---------------------------------|-------------------------------------------------------|----------------------------------------------------------|-------------------------------------------------------|--------|-------------------|------------------------------------------------|-----------------|-----------|
| $\checkmark$                    | 兽<br>Этот компьютер > Документы<br>$\rightarrow$<br>ᠰ |                                                          |                                                       |        | Ō<br>$\checkmark$ | Поиск: Документы<br>$\circ$                    |                 |           |
| Упорядочить ▼                   | Новая папка                                           |                                                          |                                                       |        |                   |                                                | <b>BEE</b><br>m | $\bullet$ |
| 图 A ^                           | $\wedge$<br>Имя                                       | Дата изменения                                           | Тип                                                   | Размер |                   |                                                |                 |           |
| $=$ $V$<br>П<br>ei              | <b>Downloads</b><br>Econtent                          | 31.10.2019 9:26<br>07.05.2020 11:51                      | Папка с файлами<br>Папка с файлами                    |        |                   |                                                |                 |           |
| ш<br>$\overline{A}$<br>П<br>H   | InfoBase<br><b>League of Legends</b>                  | 15.07.2019 21:01<br>22.09.2017 19:03                     | Папка с файлами<br>Папка с файлами                    |        |                   |                                                |                 |           |
| $\Box$ P.                       | Lightshot<br><b>MATLAB</b>                            | 21.04.2019 13:12<br>01.10.2019 14:18                     | Папка с файлами<br>Папка с файлами                    |        |                   |                                                |                 |           |
| On<br>$\Box$ Этс                | My Games<br>Polyspace_Workspace<br>Zoom               | 06.01.2021 14:46<br>01.10.2019 14:15<br>08.04.2020 11:04 | Папка с файлами<br>Папка с файлами<br>Папка с файлами |        |                   |                                                |                 |           |
| BB<br>图 A                       | Мои фигуры<br>Настраиваемые шаблоны Office            | 07.04.2020 16:55<br>15.03.2018 12:07                     | Папка с файлами<br>Папка с файлами                    |        |                   |                                                |                 |           |
| $+3$<br>$=$ $V$<br>φM<br>$\Box$ |                                                       |                                                          |                                                       |        |                   |                                                |                 |           |
|                                 | Имя файла:                                            |                                                          |                                                       |        | $\checkmark$      | Adobe Acrobat Document (*.pr $\vee$<br>Открыть | Отмена          |           |

Рис. 17. Поиск файла

Инструкция по работе в электронной информационно-образовательной системе Редакция 1.0 от 23.02.2021 Документ разработан ДИТ РХТУ им. Д.И. Менделеева

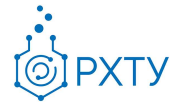

После загрузки работы в систему она отобразится в списке работ (рис.18), её можно будет открыть и увидеть статус проверки (рис.16), а также загрузить приложенный ранее файл (рис.19), (рис.20)

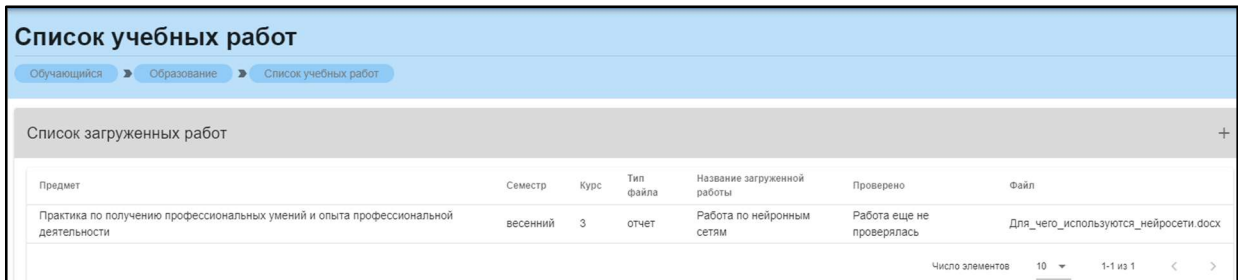

Рис. 18. Загруженная работа

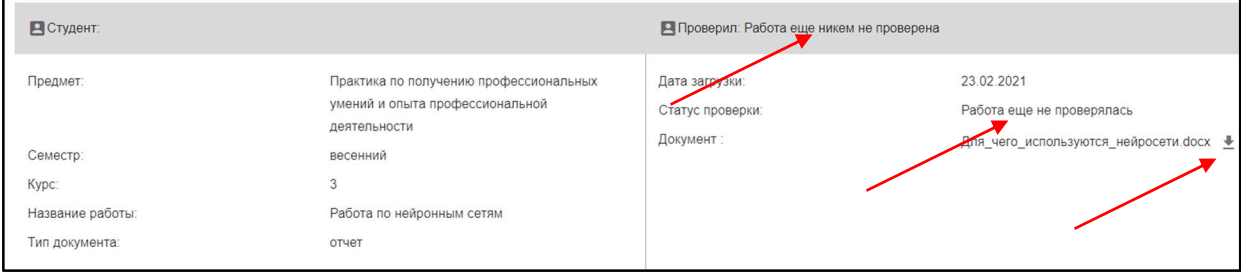

Рис. 19. Статус проверки

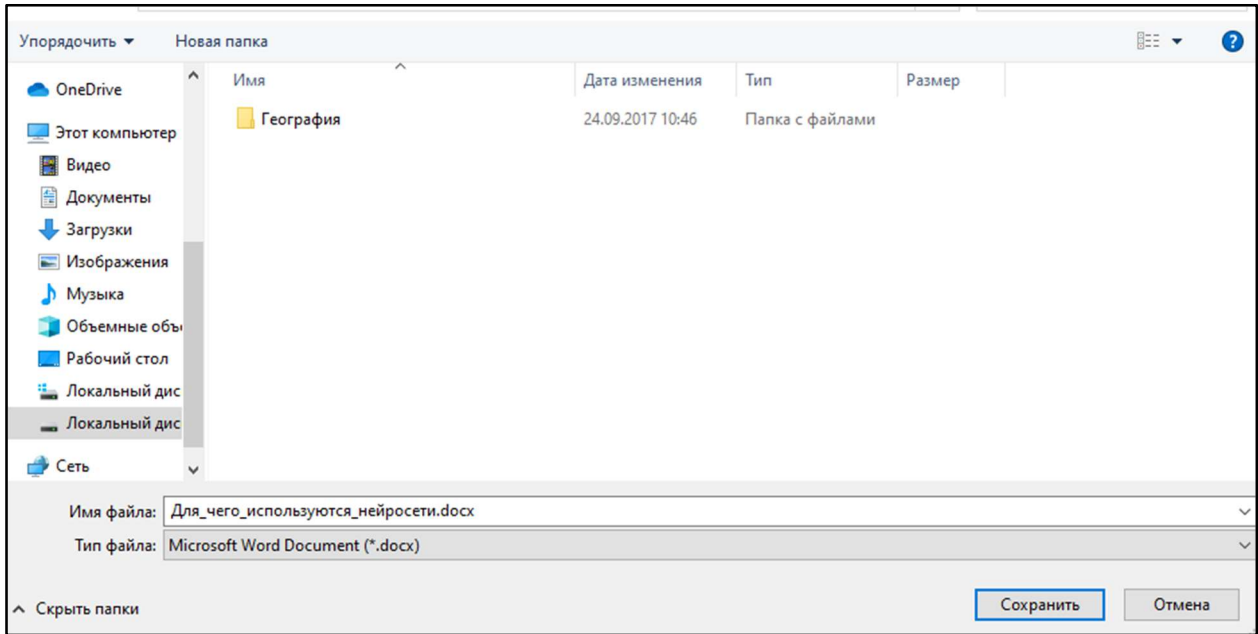

Рис. 20. Загрузка файла на устройство

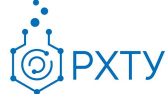

## Раздел «Итоговый журнал успеваемости студента»

Данный раздел позволяет вывести успеваемость обучающегося для выбранного семестра и курса (рис. 21). В разделе содержится информация о сумме баллов, набранных за три контрольные точки, о рейтинге в семестре, результатах экзамена, сумме итоговых баллов и оценке. При нажатии на поле выбора семестра и курса рядом с полем «Журнал студента» (рис.21), открывается окно выбора, позволяющее узнать успеваемость в конкретный промежуток времени (рис.22)

| Итоговый журнал успеваемости студента<br>Обучающийся > Образование > Журнал успеваемости |                  |          |          |                    |              |                       |            |  |
|------------------------------------------------------------------------------------------|------------------|----------|----------|--------------------|--------------|-----------------------|------------|--|
| Журнал студента 1 курс осенний семестр                                                   | Q <b>NOMCK</b>   |          |          |                    |              |                       |            |  |
| Предмет                                                                                  | Текущий контроль |          |          | Рейтинг в семестре | Экзамен      | Сумма итоговых баллов | Оценка     |  |
| Гражданская защита в чрезвычайных ситуациях                                              |                  | $\theta$ | $\Omega$ |                    | ô            | O                     | не зачтено |  |
| Иностранный язык                                                                         |                  | Λ        |          | Ò                  | Ô            | $\theta$              | не зачтено |  |
| Информатика                                                                              |                  | n        |          | n.                 |              | ň                     | не зачтено |  |
| История                                                                                  |                  |          |          |                    |              | ň                     | не зачтено |  |
| Математика                                                                               |                  | ň        |          |                    |              |                       | не зачтено |  |
| Начертательная геометрия                                                                 |                  |          |          | Ō                  | $\Omega$     | $\theta$              | не зачтено |  |
| Общая и неорганическая химия                                                             |                  | Ō        |          | $\Omega$           | $\Omega$     | $\Omega$              | не зачтено |  |
| Физическая культура и спорт                                                              |                  | Ô        |          | $\Omega$           | $\circ$      | $\theta$              | не зачтено |  |
| Элективные курсы по физической культуре и спорту                                         |                  | Ô        |          | $\hat{a}$          | <sup>n</sup> | $\Omega$              | не зачтено |  |
| Линейная алгебра                                                                         |                  | 0        |          | $\Omega$           | $\Omega$     | $\Omega$              | не зачтено |  |

Рис. 21. Итоговый журнал успеваемости студента

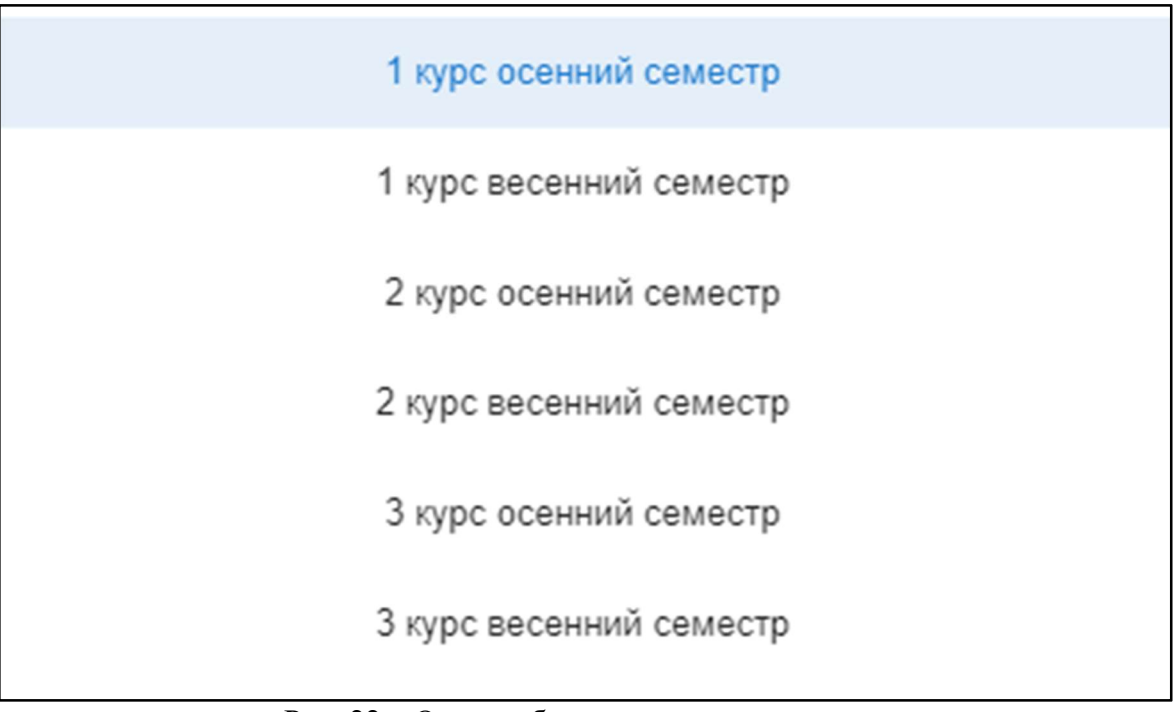

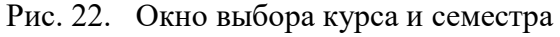

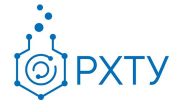

# Раздел «Допуски студента»

Раздел содержит информацию о выданных студенту допусках (рис.23)

| Список допусков                     |                           |                 |                                                                                                    |                  |  |
|-------------------------------------|---------------------------|-----------------|----------------------------------------------------------------------------------------------------|------------------|--|
| Обучающийся > Образование > Допуски |                           |                 |                                                                                                    |                  |  |
| Список допусков                     |                           |                 |                                                                                                    |                  |  |
| Студент                             | Предмет                   |                 | <b>Группа</b>                                                                                                    |                  |  |
| Оралов Иван Сергеевич               | Язык программирования С++ |                 | Kc-30                                                                                                    |                  |  |
|                                     |                           | Число элементов | $10 - 4$<br>$\frac{1}{2} \left( \frac{1}{2} \right) \left( \frac{1}{2} \right) \left( \frac$ | $1 - 1$ in $3$ 1 |  |

Рис. 23. Список выданных допусков

При нажатии на допуск появляется подробная информация (рис.24) о нем, визуально разделенная на две части вертикальной чертой. В левой части содержится информация о предмете, для которого выдан допуск, о том, когда предмет пройден обучающимся, о сумме набранных в семестре баллов, о дате выдачи допуска и к какой сессии он относится. В правой части содержится информация о итоговых баллах, полученных в результате пересдачи, отметка о закрытии допуска и о дате закрытия, а также сопровождающий комментарий.

| Студент: Оралов Иван Сергеевич<br>Допуск не закрыт<br>≗ |                            |                                        |                  |  |  |
|---------------------------------------------------------|----------------------------|----------------------------------------|------------------|--|--|
| Предмет:                                                | Язык программирования С++  | Итоговые баллы:                        | Допуск не закрыт |  |  |
| Пройден:                                                | осенний семестр 3-го курса | Допуск закрыт:                         | Допуск не закрыт |  |  |
| Баллов в семестре:                                      | 0.00                       | Дата закрытия:                         | Допуск не закрыт |  |  |
| Выдан:                                                  | 02.02.2021                 | Комментарий преподавателя: Отсутствует |                  |  |  |
| Номер:                                                  | 1/2021                     |                                        |                  |  |  |
| Сессия:                                                 | 28.02.2021 - 14.03.2021    |                                        |                  |  |  |

Рис. 24. Подробная информация

## Обратная связь

Для отправки сообщения в отдел приёма обращений следует нажать на значок сообщения рядом с именем пользователя (рис.25)

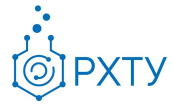

| <b>ИНСТРУКЦИЯ</b>  | УПРАВЛЕНИЕ АККАУНТОМ | <b>ОБНОВЛЕНИЯ</b> | СЕРВИСЫ ▼ | MPYISINA - |
|--------------------|----------------------|-------------------|-----------|------------|
|                    |                      |                   |           |            |
|                    |                      |                   |           |            |
| Поиск наименованию |                      |                   |           |            |

Рис. 25. Отправка обращения

После нажатия открывается форма обратной связи (рис.27). Для корректного и быстрого решения следует указать:

- 1. ФИО и группу
- 2. Изложить суть проблемы
- 3. По возможности приложить скриншот проблемы, нажав на значок скрепки в строке «Файл» (рис.26)

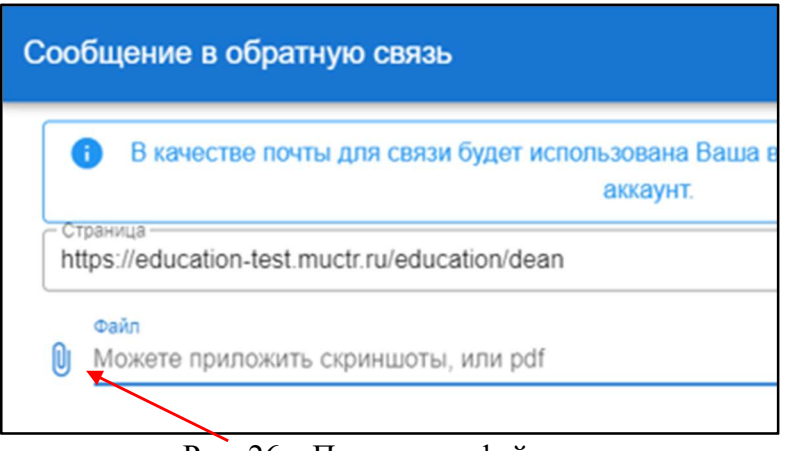

Рис. 26. Приложить файл

Обратите внимание, система собирает информацию о действиях внутри неё, это требуется для более детального изучения возникающих ошибок. Информацию о действиях на других сайтах система не собирает.

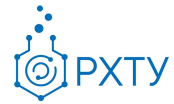

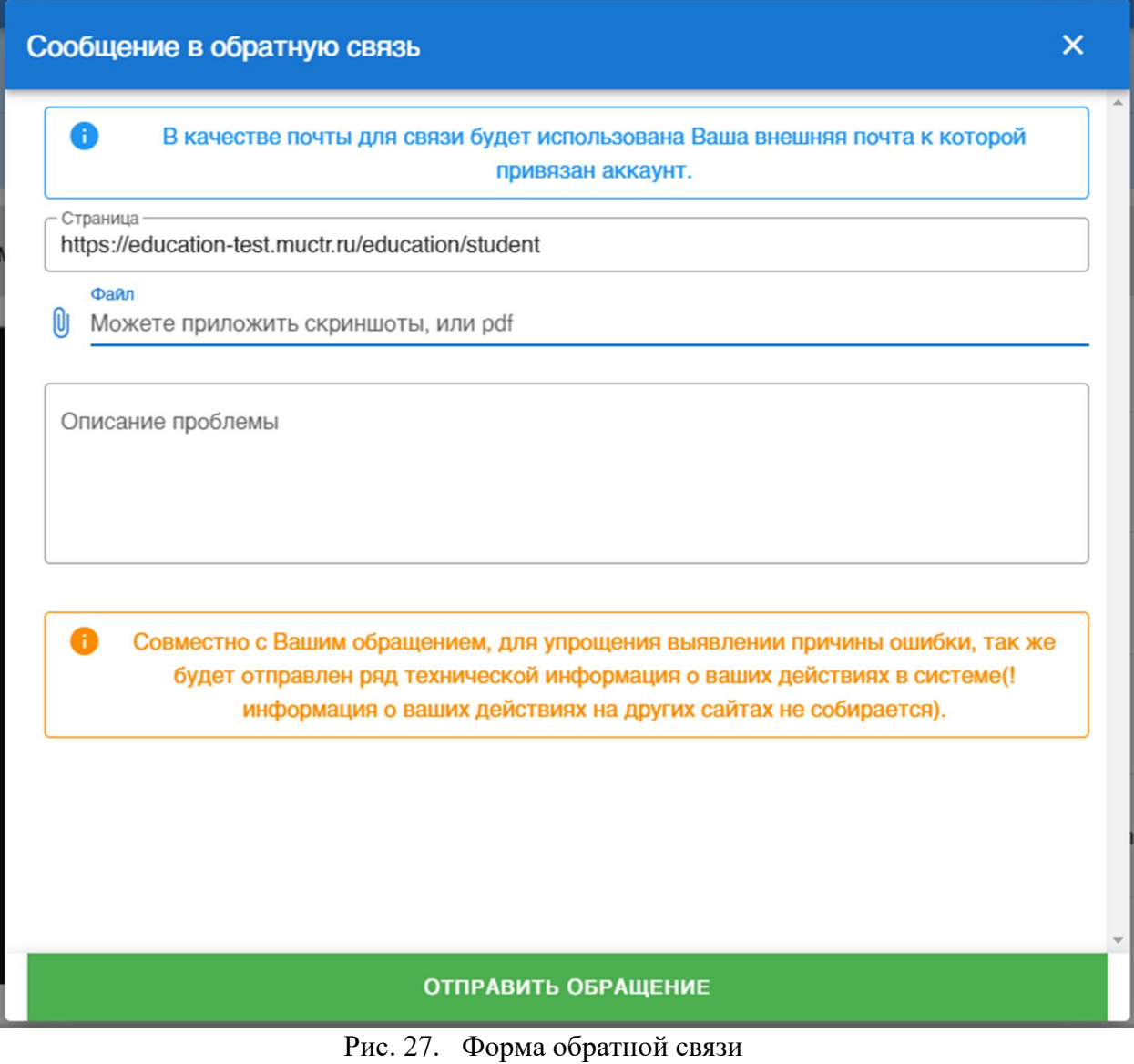